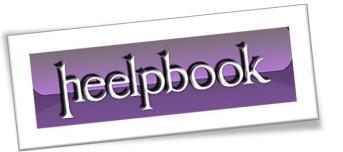

Article: Delete Browsing History via command line

Date: 12/01/2012

Posted by: HeelpBook Staff

Source: <u>Link</u> Permalink: Link

In the following tutorial, I'll show you how to quickly **Delete Internet Explorer Browsing History** via a command line. The cool part about **deleting your browsing history** via a command line, is that you can create simplex batch files to automate the entire process of clearing stored passwords, deleting [gs cookie]s, deleting history and files stored by the **Internet Explorer** browser.

The following has been tested to work with Internet Explorer 7 and or 8:

(HeelpBook Staff: this tip will work with Internet Explorer 9, too.)

## **How To Delete Internet Explorer Browsing History:**

- 1. Click **Start -> Run**, type **cmd**, then click **Ok**
- 2. From the **Command Window**, type each of the following commands and press **Enter**:

To Delete Temporary Internet Files: Type

RunDll32.exe InetCpl.cpl,ClearMyTracksByProcess 8

To Delete Cookies: Type

RunDll32.exe InetCpl.cpl,ClearMyTracksByProcess 2

To Delete History: Type

RunDll32.exe InetCpl.cpl,ClearMyTracksByProcess 1

To **Delete Form Data:** Type

RunDll32.exe InetCpl.cpl,ClearMyTracksByProcess 16

To **Delete Passwords:** Type

RunDll32.exe InetCpl.cpl,ClearMyTracksByProcess 32

To Delete ALL: Type

RunDll32.exe InetCpl.cpl,ClearMyTracksByProcess 255

To Delete Files and Settings Stored by addons: Type

RunDll32.exe InetCpl.cpl,ClearMyTracksByProcess 4351

12/01/2012 Total Chars: 1100

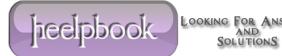